## 1 Topic

## **Adapting the Tanagra.xla add-in to 64-bit version of Excel**.

The current Tanagra.xla add-in is valid to the 32-bit version of Excel (up to Excel 2010), even if we are working under 64-bit version of Windows. It does not operate on the other hand if we want to connect the 64-bit version of Excel to Tanagra. We must modify the add-in source code. **These modifications are needed up to 1.4.41 version of Tanagra**. They will be automatically introduced for the upcoming versions.

In this tutorial, we show the procedure to be followed for this upgrade. The screenshots have been achieved under a French version of Excel 2007 here, but I think (I hope) that the adaptation to other versions (Excel 2010 and/or other languages) is easy.

Thank you very much to Mrs. Nathalie Jourdan-Salloum which has pointed out this problem and has suggested to me the right solution.

## 2 Modifying the add-in

First, we must ensure that Tanagra is installed on our computer, and that the add-in is incorporated into Excel (see [http://data-mining-tutorials.blogspot.com/2010/08/tanagra-add-in-for-office-2007](http://data-mining-tutorials.blogspot.com/2010/08/tanagra-add-in-for-office-2007-and.html) [and.html\)](http://data-mining-tutorials.blogspot.com/2010/08/tanagra-add-in-for-office-2007-and.html).

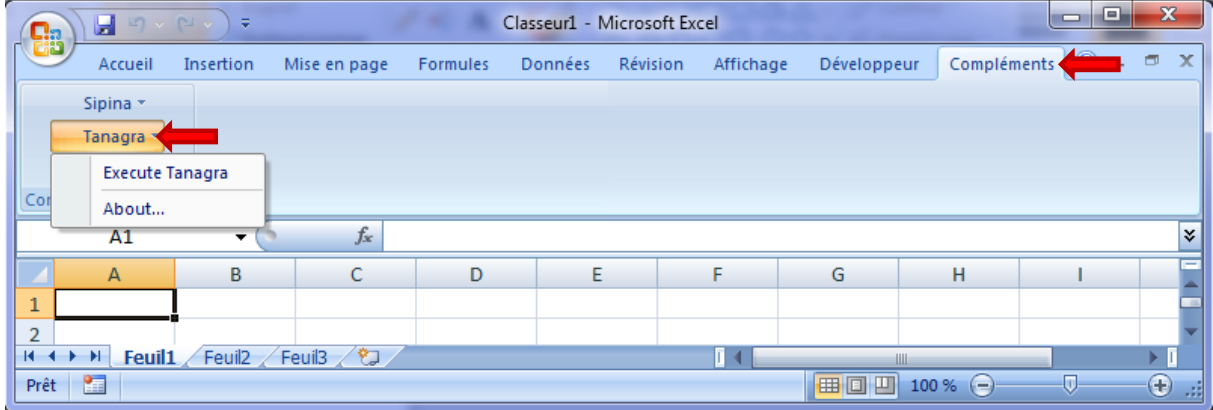

The Developer tab must be visible into the Excel ribbon. We click on the VISUAL BASIC button to access to the Visual Basic Editor.

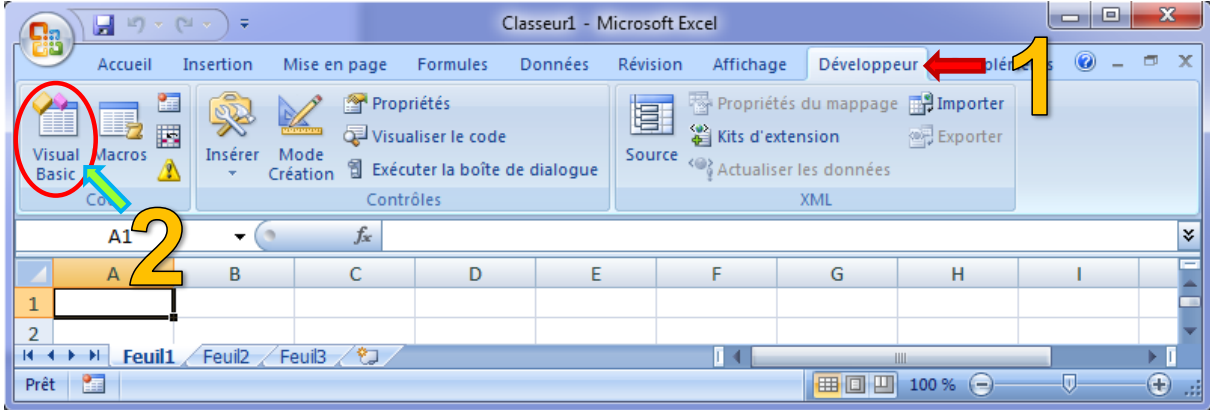

We select Tanagra.xla into the project manager. Then we click on the TanagraModule module. We must modify the SHELLEXECUTE declaration as follows.

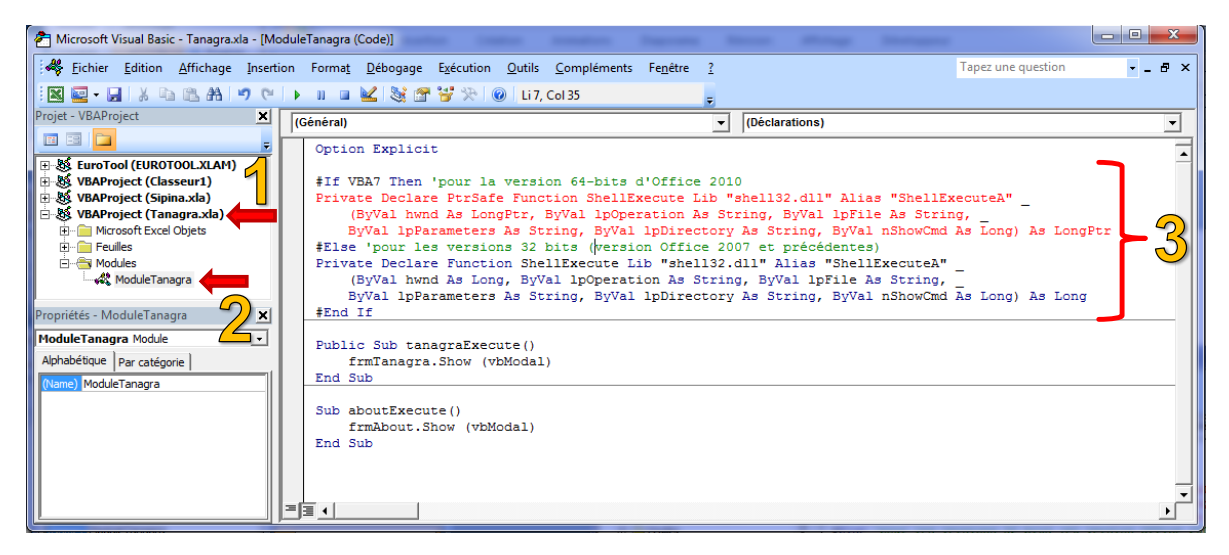

Thus, the call to the SHELLEXECUTE function will be compatible whatever the version of Excel (32-bit or 64-bit versions).

For more information, see the following references:

- <http://msdn.microsoft.com/en-us/library/gg278832.aspx>
- <http://www.jkp-ads.com/Articles/apideclarations.asp>

**Again, these modifications are needed only up to 1.4.41 version of Tanagra. They will be automatically introduced for the upcoming versions.**